## **ОНЛАЙН СЕРВИСЫ ДЛЯ СОЗДАНИЯ ТЕСТОВ И ОРГАНИЗАЦИИ ТЕСТИРОВАНИЯ**

Вашему вниманию предложены сервисы, которые позволяют создавать, редактировать и проводить тестирование. Для создания тестов в большинстве сервисов вам необходимо зарегистрироваться. Все эти сервисы с русскоязычным интерфейсом. Все эти сервисы имеют большие коллекции разнообразных тестов, которые вы также можете использовать в своей деятельности.

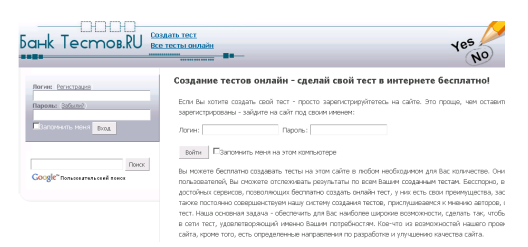

Сервис **БанкТестов РУ** <http://www.banktestov.ru/> Здесь вы можете бесплатно создавать тесты в любом необходимом для Вас количестве. Они будут доступны онлайн для всех Ваших пользователей, Вы сможете отслеживать результаты по всем Вашим созданным тестам. Для того, чтобы **создать онлайн**

**тест** и разместить его в интернете, не требуются какие-то специальные знания. Вы через web-интерфейс **создаете тест** на сайте: создаете вопросы, ответы к ним с указанием правильных ответов или оценками зависимости от выбранных ответов. Также делаете варианты расшифровок результатов в зависимости от набранного количества баллов.

-Вы можете отслеживать результаты тестирований по всем **созданным Вами тестам**, по каждому человеку, например, своих учеников, сотрудников или потенциальных работников;

-Вы можете создавать графические вопросы и ответы, содержащие картинки; -Ответы на вопросы могут быть неоднозначными, т.е. включать выбор нескольких возможных вариантов ответов на каждый вопрос;

-Каждый тест может содержать различные типы вопросов;

-По каждому тесту возможен не только суммарный подсчет баллов по всему тесту, но и по каждой категории вопросов в отдельности, что позволяет вести мониторинг результатов по нескольким разрезам, например, в одном тесте по математике можно раздельно отслеживать уровни владения операциями сложения и умножения.

## **`ЕСТЫ**

Конструктор тестов предназначен для создания интерактив проверки знаний по каким-либо предметам.

Конструируемые тесты состоят из следующих частей

- Список вопросов, залаваемые тестируемому
- Список вопросов, задаваемые тестируемому.<br>• Список вариантов ответов на вопросы.<br>• Список диагностик теста.<br>• Таблица для выбора одной из диагностик на основании «
- 

Результатом работы *конструктора* будет страница, содер<br>*сохранить эту страницу на вашем жестком диске* для того ч

Полученная страница с тестом может быть размещена на лю

Психологические тесты онлайн и офлайн [http://tests.pp.ru](http://tests.pp.ru/) . Тесты создаются с помощью конструктора тестов. **Конструктор** не является универсальным. С его помощью можно создать тесты, имеющие предопределенную структуру и алгоритм работы. Если вы хотите создать свой тест, то вам необходимо в первую очередь определить его тип. 1. Опросники с ответами "да-нет" 2. Опросники с ответами "выбор из списка ответов"

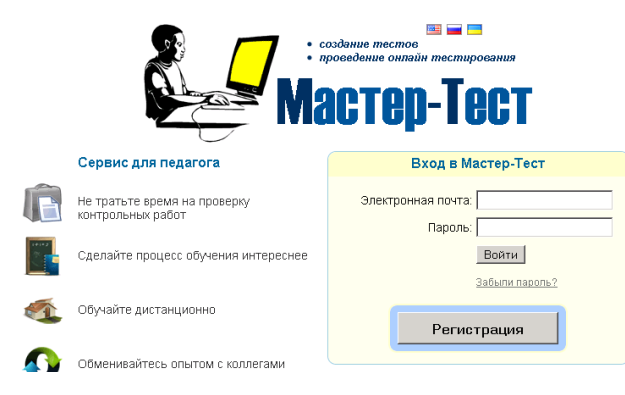

Сервис **Мастер-тест** [http://www.master](http://www.master-test.net/)test.net/. Мастер-Тест - это бесплатный интернет сервис, который позволяет создавать тесты. Вы можете создавать как онлайн тесты так и скачать и проходить тест без подключения к интернету. И для этого Вам не нужно устанавливать на компьютер дополнительные программы. Основная задача сервиса -помогать

проводить интерактивное тестирование знаний студентов и учеников. Другие виды онлайн тестов тоже можно создавать в этом сервисе. С примерами тестов можно познакомиться на сайте АНО «Достижение»<http://dostizenie.ucoz.ru/index/testy/0-22>

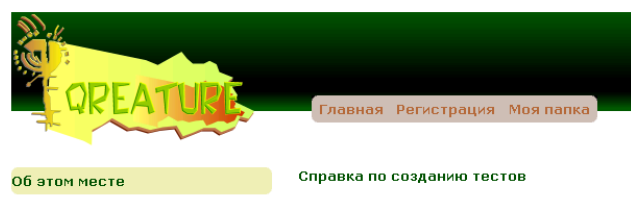

Привет. Здесь создают онлайн<br>тесты. После создания теста вы получаете код, который можно вставить в свои любиный олог,<br>сайт или форум, который<br>принадлежит вам, или на котором вы проявляете свою онлайн сущность :) Мы постоянно сущность ту на ностояние<br>работаем, над тем, чтобы создание<br>онлайн тестов не отличалось от создания документов в обычном текстовом редакторе. Надеемся что Вы оцените это

.<br>Тесты по тегам:

Для теста нужно создать **вопросы** и **результ**<br>несколько вариантов **ответа** на него. В зависі показан тот или иной результат теста. Вопрост html, а значит в них можно вставить картинки. других серверах

Для выбора результата используются схема 4

Схема « Шкала подразумевает, что пользо Результаты располагаются на шкале. У каждоп Хороший пример схемы « Шкала : определе<br>такого теста выглядят, например, следующим

## $\bullet$   $\mathbb{R}$  Идиот: 0-25  $\mathbb{R}$  Баллов •  $\mathbb{R}$  имбецил: 25-50  $\mathbb{R}$  Баллов ÷Ь. alla caracteristica  $\sim$   $\sim$

## Сервис **QREATURE**

[http://www.qreature.ru.](http://www.qreature.ru/) Здесь создают онлайн тесты. После создания теста вы получаете код, который можно вставить в свой блог, сайт или форум. Создание онлайн тестов не отличается от создания документов в обычном текстовом редакторе. Для теста нужно создать **вопросы** и **результаты**. После создания вопроса нужно сделать несколько вариантов **ответа** на него. В зависимости от ответов пользователя, ему будет показан тот или иной результат теста.

Вопросы и результаты теста могут содержать теги html, а значит в них можно вставить картинки, музыку или видео, которые хранятся на других серверах.

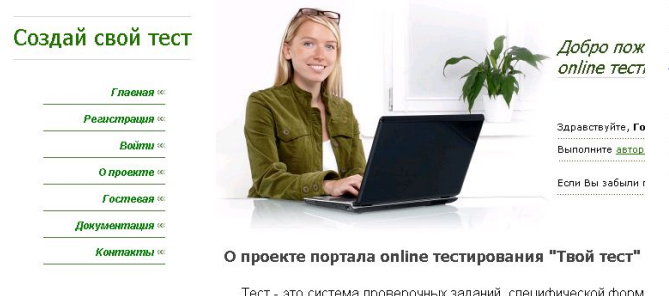

Портал "**Твой тест**" [http://www.make](http://www.make-test.ru/)[test.ru](http://www.make-test.ru/) - это автоматизированная система online тестирования знаний. Цель проекта "Твой тест" - предоставить Вам свободный инструмент для организации и проведения тестирования среди Ваших школьников, студентов, сотрудников и просто друзей. Все что требуется от Вас - это придумать вопросы

с ответами и занести их в базу данных. Система "Твой тест" позволяет:

1.Создавать произвольное количество тестов с произвольным количеством вопросов;

- 2. Создавать пользователей (тестируемых);
- 3.Назначать пользователям произвольные тесты из ранее созданных;
- 4.Повторно назначать уже пройденные тесты и сравнивать результаты;
- 5.Задавать свой алгоритм анализа результатов тестирования знаний.
- 6. Просматривать результаты тестирования по каждому пользователю.

А.Баданов [badanov 1@ yandex. ru](mailto:badanov1@yandex.ru)  [http :// dostizenie. ucoz. ru](http://dostizenie.ucoz.ru/)